# **Flask-DJ** *Release 1.0.0*

**Alexandrov Roman**

**Mar 15, 2020**

# **CONTENTS**

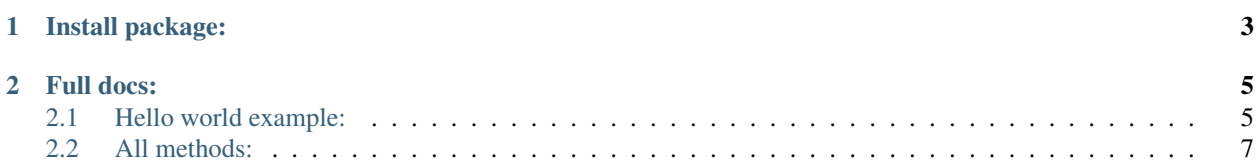

Flask-DJ: Since the flask has no strict architecture, it's easy to get confused when creating a project. This library was created to help everyone who wants to create a project with mvc structure.

**CHAPTER** 

**ONE** 

**INSTALL PACKAGE:** 

<span id="page-6-0"></span> $|$ \$ pip install Flask-DJ

### **CHAPTER**

# **TWO**

# **FULL DOCS:**

# <span id="page-8-1"></span><span id="page-8-0"></span>**2.1 Hello world example:**

## **2.1.1 Creating a project**

\$ flask-dj startproject app

If your project need templates and static files

```
$ flask-dj startproject app -t -st
```
or

```
$ flask-dj startproject app --templates --static
```
If something went wrong

```
# setup.py
from Flask_DJ import ProjectConstructor
from os import getcwd
your_project_name = 'app'
project_dir = getcwd()
ProjectConstructor(your_project_name, project_dir).startproject()
# if your project need templates and static files:
# ProjectConstructor(your_project_name, project_dir, need_templates=True, need_
˓→static=True).startproject()
```
This will create a app directory in your project\_dir with the following contents:

```
app/
   app/
        __init__.py
        config.py
        urls.py
   manage.py
```
# **2.1.2 Creating the index app**

\$ python manage.py startapp index

That`ll create a directory index, is shown below:

```
app/
    app/
        __init__.py
        config.py
       urls.py
    index/
          forms.py
          models.py
          urls.py
          views.py
   manage.py
```
# **2.1.3 Create view function**

```
# index/views.py
def index():
   return "Hello world"
```
# **2.1.4 Add start url**

Add to index application:

```
# index/urls.py
from utils.urls import relative_path
from .views import index
urlpatterns = [
    relative_path("", index),
]
```
Add to main application:

```
# app/urls.py
from utils.urls import add_relative_path, include
urlpatterns = [
   add_relative_path("/", include("index.urls")),
]
```
# **2.1.5 Run project**

\$ python manage.py runserver

# <span id="page-10-0"></span>**2.2 All methods:**

## **2.2.1 Manage:**

#### **startapp {name}**

Flags: -t (–templates) create app folder in templates -st (–static) create app folder in static

Creates a folder {name} with forms, models, urls, views .py files

#### **runserver**

Runs your project

#### **db {method}**

[Full db documentation.](https://flask-migrate.readthedocs.io/en/latest/)

#### **init**

Initializes database, should be runed before the first migration

#### **migrate**

Models migration.

Put all models in the models list before you start.

```
# {project}/config.py
# add your file containing models
models = [
]
...
```
#### **upgrade**

Upgrades your database

#### **downgrade**

Rollback to a previous migration

#### **add custom methods**

[Full flask-manager docs.](https://flask-script.readthedocs.io/en/latest/)

```
# manage.py
... manage.py default code
@manage.manager.command
def my_command(params):
   pass
```
### **2.2.2 Path:**

#### **relative\_path**

Brings the data to the format you need for the include Should be used in the applications

#### **add\_relative\_path**

Activates URLs from applications Use it in {project\_name}/urls.py only

#### **include**

Includes your application URLs

#### **add\_absolute\_path**

Activates URLs directly

When using add to

```
# {project_name}/config.py
... Some code
# Special urlpatterns
urlpatterns = [
    '{project_name}.urls',
]
... Some code
```
This path is undesirable to use